# Configurazione della restrizione di accesso IP in ISE

Sommario **Introduzione Prerequisiti Requisiti** Componenti usati Premesse Comportamento in ISE 3.1 e versioni precedenti **Configurazione** Comportamento in ISE 3.2 **Configurazione** Caratteristiche di ISE 3.2 P4 e successive **Configurazione** Ripristino della GUI/CLI di ISE Risoluzione dei problemi Verifica le regole del firewall ISE Verifica registri di debug Informazioni correlate

# Introduzione

In questo documento vengono descritte le opzioni disponibili per configurare la limitazione dell'accesso IP in ISE 3.1, 3.2 e 3.3.

# **Prerequisiti**

### Requisiti

Cisco raccomanda la conoscenza dei seguenti argomenti:

• Conoscenze base di Cisco Identity Service Engine

### Componenti usati

Il documento può essere consultato per tutte le versioni software o hardware.

Le informazioni discusse in questo documento fanno riferimento a dispositivi usati in uno specifico ambiente di emulazione. Su tutti i dispositivi menzionati nel documento la configurazione è stata ripristinata ai valori predefiniti. Se la rete è operativa, valutare attentamente eventuali

conseguenze derivanti dall'uso dei comandi.

### Premesse

La funzione di restrizione dell'accesso IP consente agli amministratori di controllare gli indirizzi IP o gli intervalli di indirizzi IP che possono accedere al portale di amministrazione e ai servizi ISE.

Questa caratteristica si applica a diverse interfacce e servizi ISE, tra cui:

- Accesso al portale di amministrazione e CLI
- Accesso API ERS
- Accesso al portale per gli ospiti e gli sponsor
- Accesso al portale I miei dispositivi

Se abilitata, ISE consente solo le connessioni dagli indirizzi IP o dagli intervalli specificati. Qualsiasi tentativo di accedere alle interfacce di amministrazione ISE da indirizzi IP non specificati viene bloccato.

In caso di blocco accidentale, ISE offre un'opzione di avvio in modalità provvisoria che può ignorare le restrizioni di accesso IP. Ciò consente agli amministratori di riottenere l'accesso e correggere eventuali configurazioni errate.

## Comportamento in ISE 3.1 e versioni precedenti

Selezionare Amministrazione>Accesso amministratore>Impostazioni>Accesso. Sono disponibili le opzioni seguenti:

- Sessione
- Accesso IP
- Accesso MnT

#### **Configurazione**

- Selezionare "Consenti solo agli indirizzi IP elencati di connettersi"
- Fare clic su "Aggiungi"

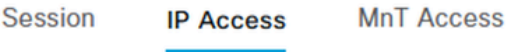

 $\vee$  Access Restriction ◯ Allow all IP addresses to connect Allow only listed IP addresses to connect  $\vee$  Configure IP List for Access Restriction **IP List**  $\mathscr{D}$  Edit Add **命** Delete IP **MASK**  $\Box$  $\sim$ 

Configurazione accesso IP

• In ISE 3.1 non è possibile selezionare tra i servizi "Admin" e "User", abilitando la restrizione di accesso IP si bloccano le connessioni a:

No data available

- GUI
- CLI
- SNMP
- SSH
- Verrà visualizzata una finestra di dialogo in cui è possibile immettere gli indirizzi IP, IPv4 o IPv6, in formato CIDR.
- Una volta configurato l'IP, impostare la maschera in formato CIDR.

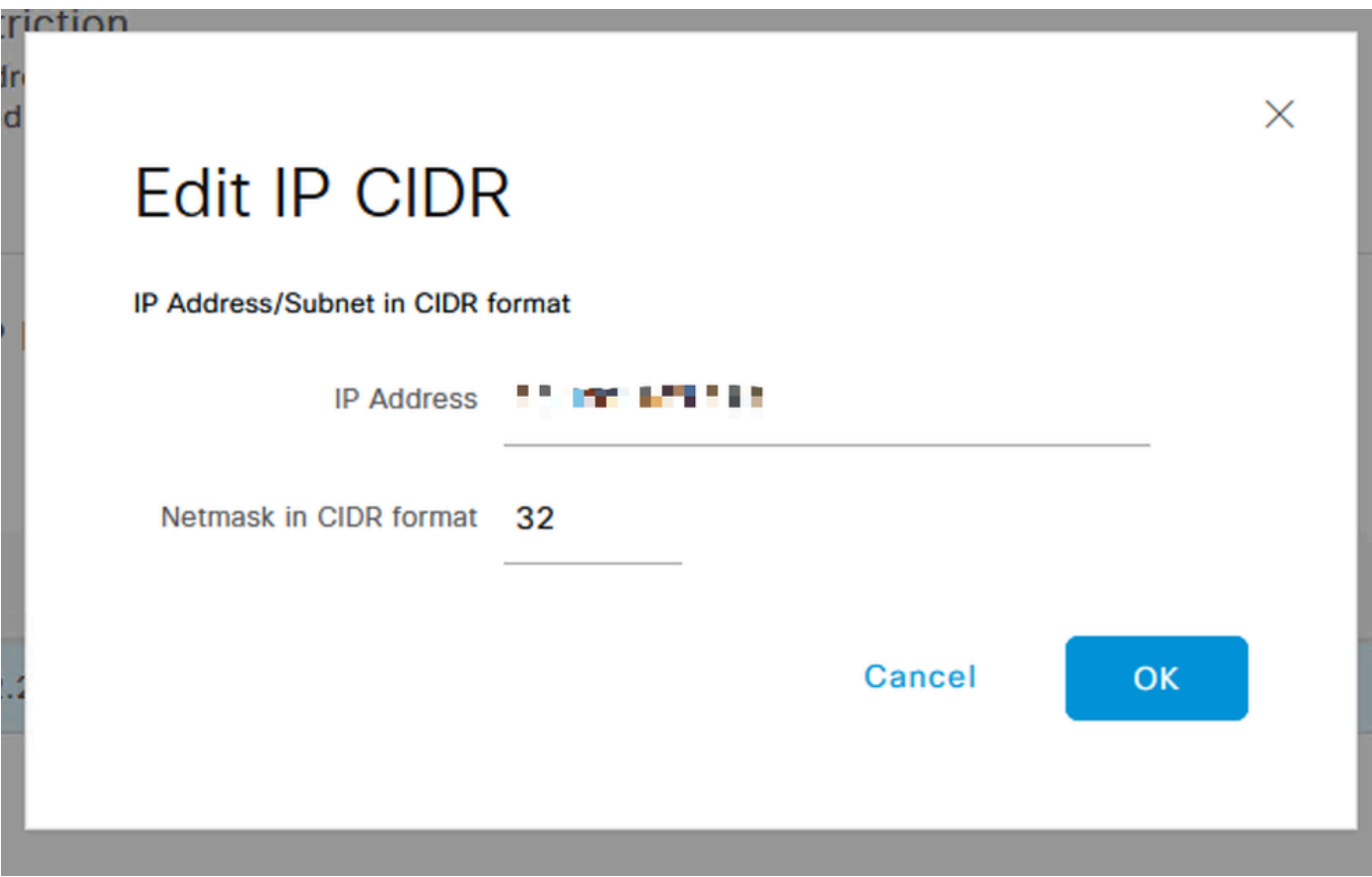

Modifica CIDR IP

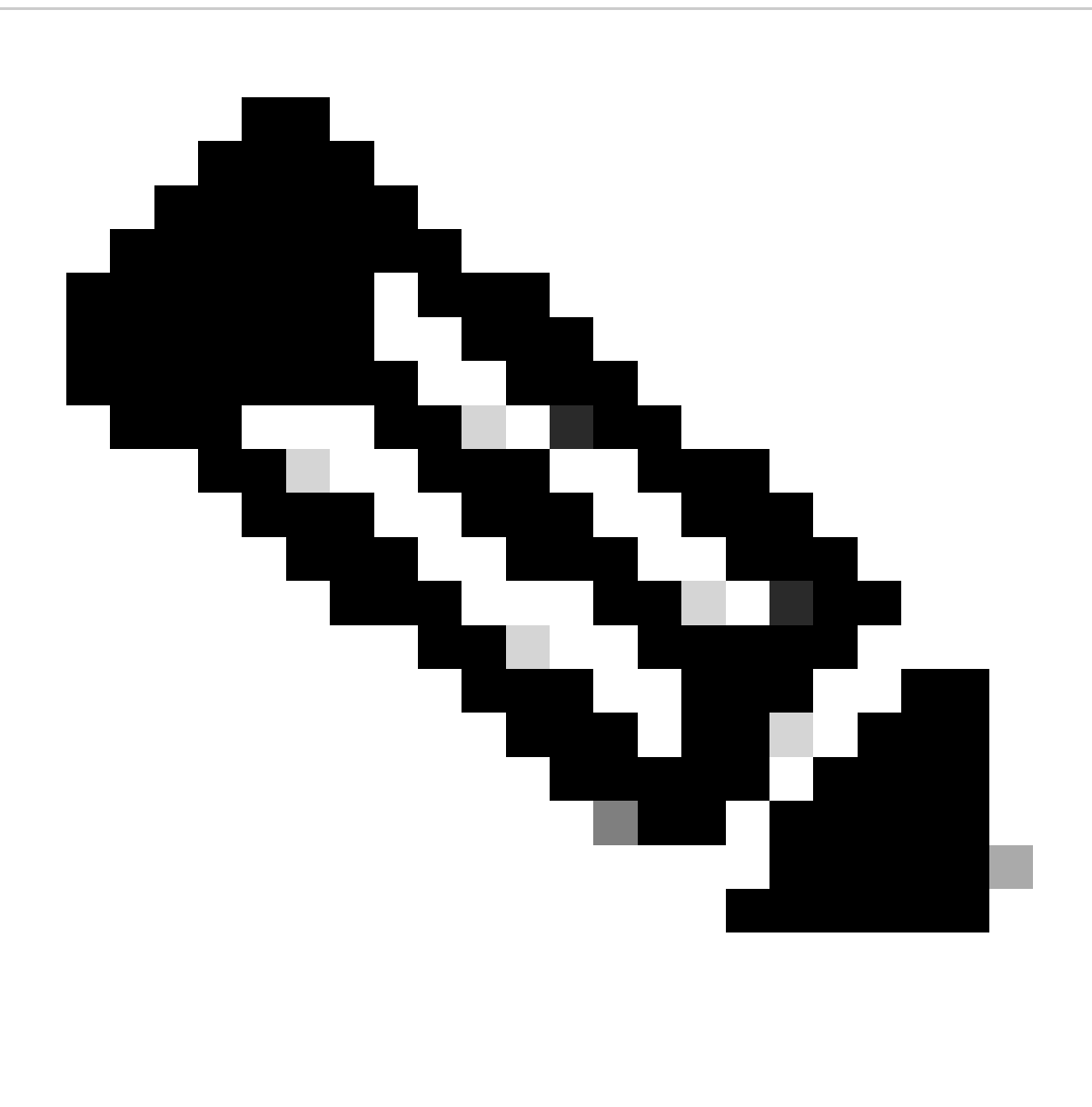

Nota: il formato IP CIDR (Classless Inter-Domain Routing) è un metodo per rappresentare gli indirizzi IP e il prefisso di routing associato.

Esempio:

IP: 10.8.16.32

Maschera: /32

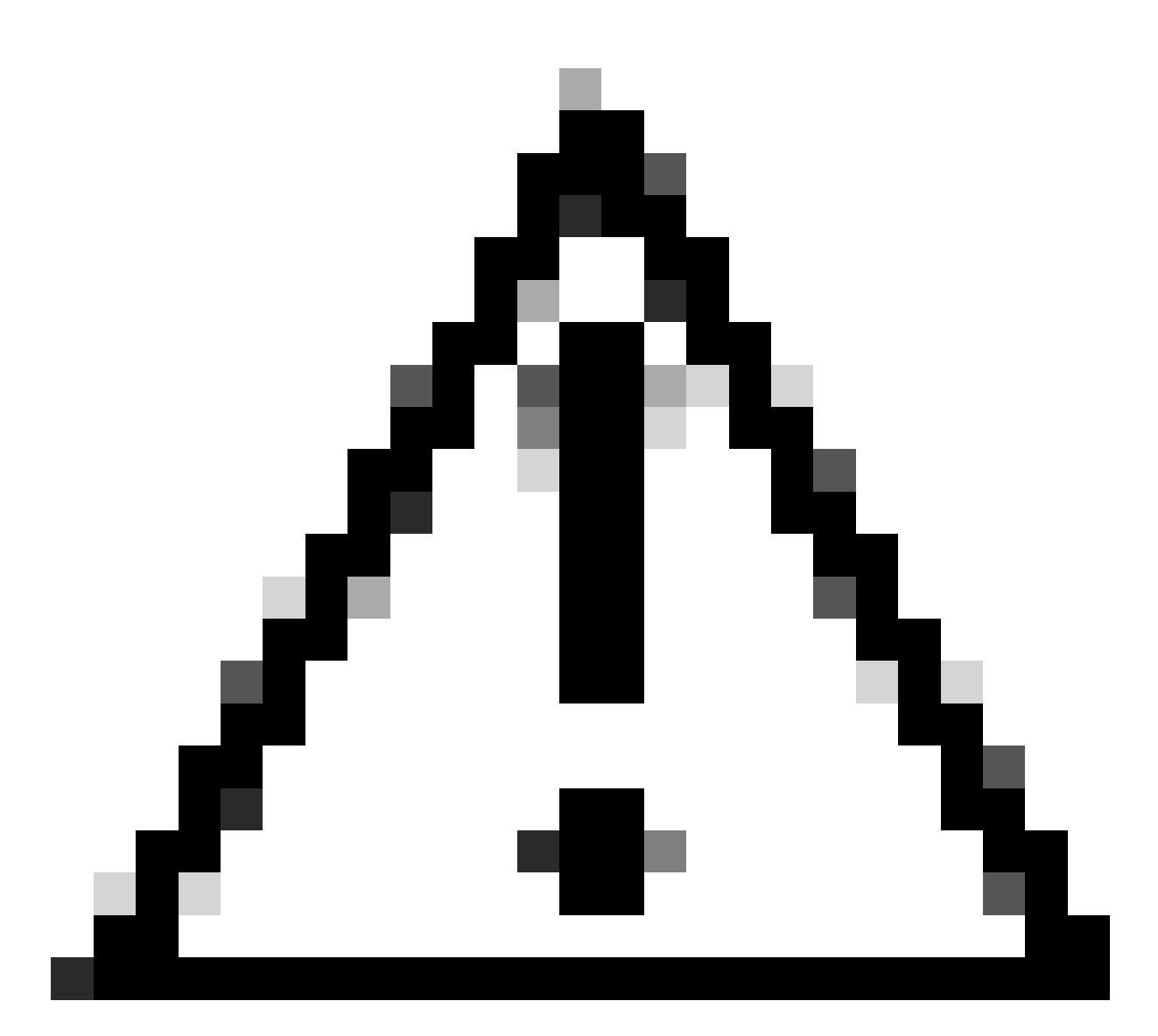

Attenzione: prestare attenzione quando si configurano le restrizioni IP per evitare di bloccare accidentalmente l'accesso degli amministratori autorizzati. Cisco consiglia di testare accuratamente qualsiasi configurazione con restrizioni IP prima di implementarla completamente.

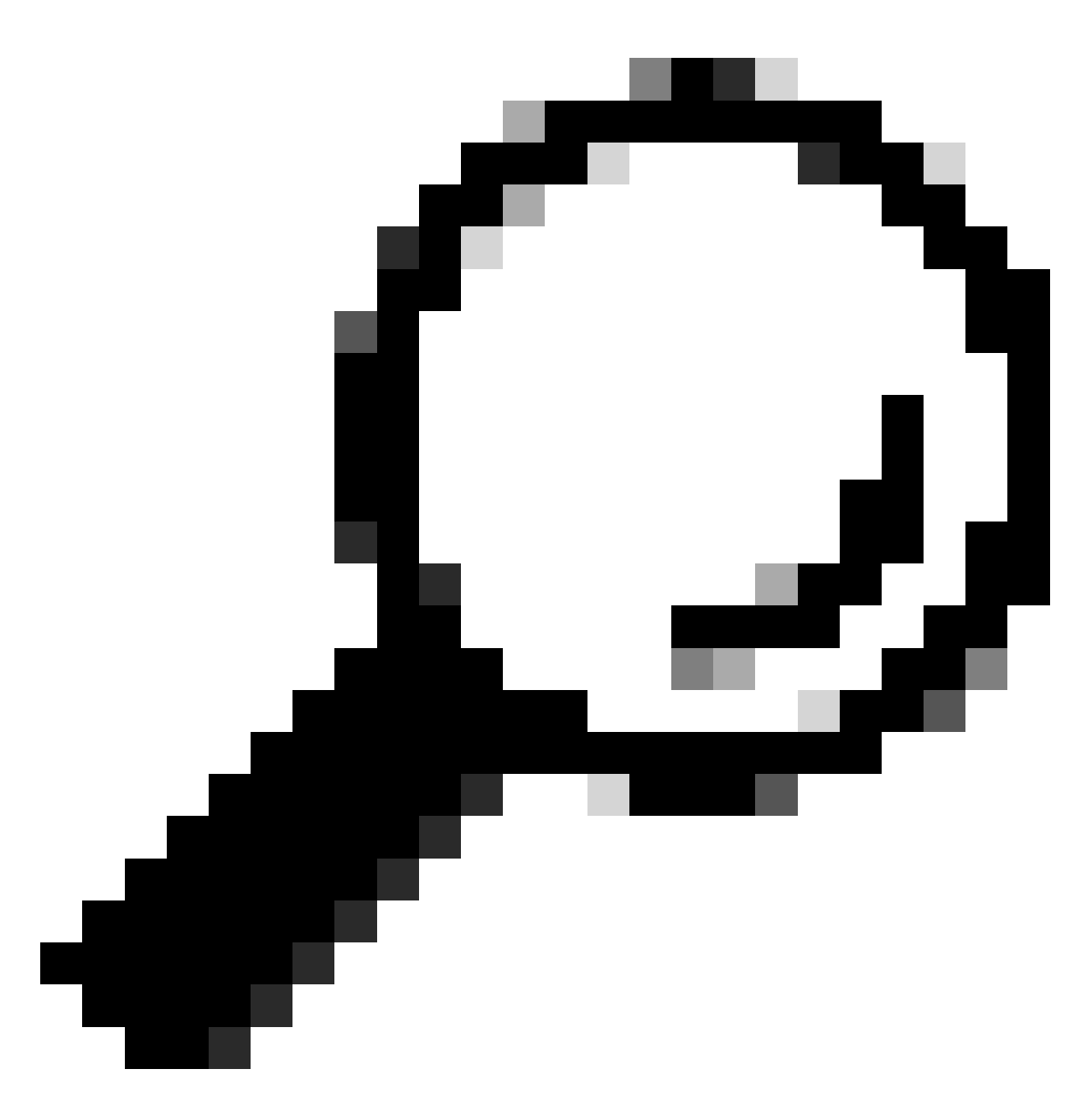

Suggerimento: per indirizzi IPv4:

- Utilizzare /32 per indirizzi IP specifici.
- Per le subnet, utilizzate qualsiasi altra opzione. Esempio: 10.26.192.0/18

# Comportamento in ISE 3.2

Selezionare Amministrazione>Accesso amministratore>Impostazioni>Accesso. Sono disponibili le seguenti opzioni:

- Sessione
- Accesso IP
- Accesso MnT

#### **Configurazione**

- Selezionare "Consenti solo agli indirizzi IP elencati di connettersi"
- Fare clic su "Aggiungi"

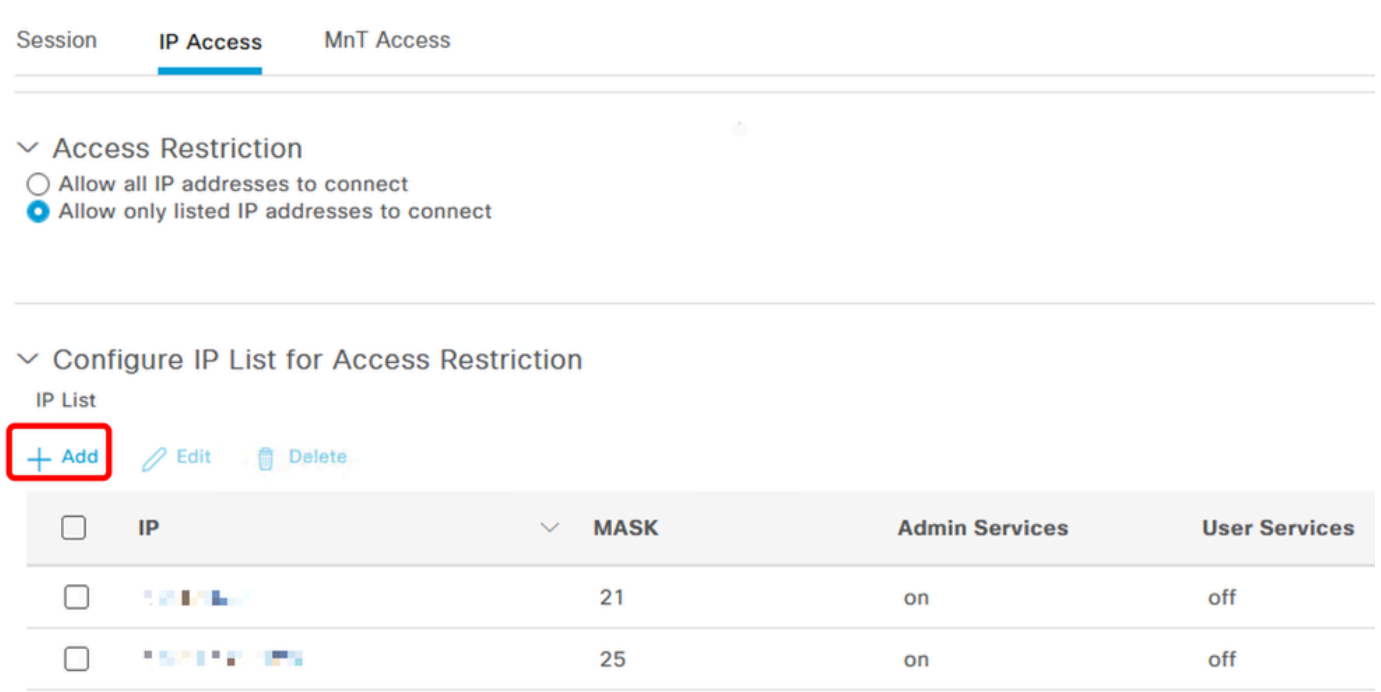

Configurazione dell'accesso IP

- Verrà visualizzata una finestra di dialogo in cui è possibile immettere gli indirizzi IP, IPv4 o IPv6, in formato CIDR.
- Una volta configurato l'IP, impostare la maschera in formato CIDR.
- Queste opzioni sono disponibili per le restrizioni di accesso IP •
	- Servizi di amministrazione: GUI, CLI (SSH), SNMP, ERS, OpenAPI, UDN, API Gateway, PxGrid (disabilitato nella patch 2), MnT Analytics
	- Servizi utente: Guest, BYOD, Postura, Profiling
	- Servizi per l'amministratore e gli utenti

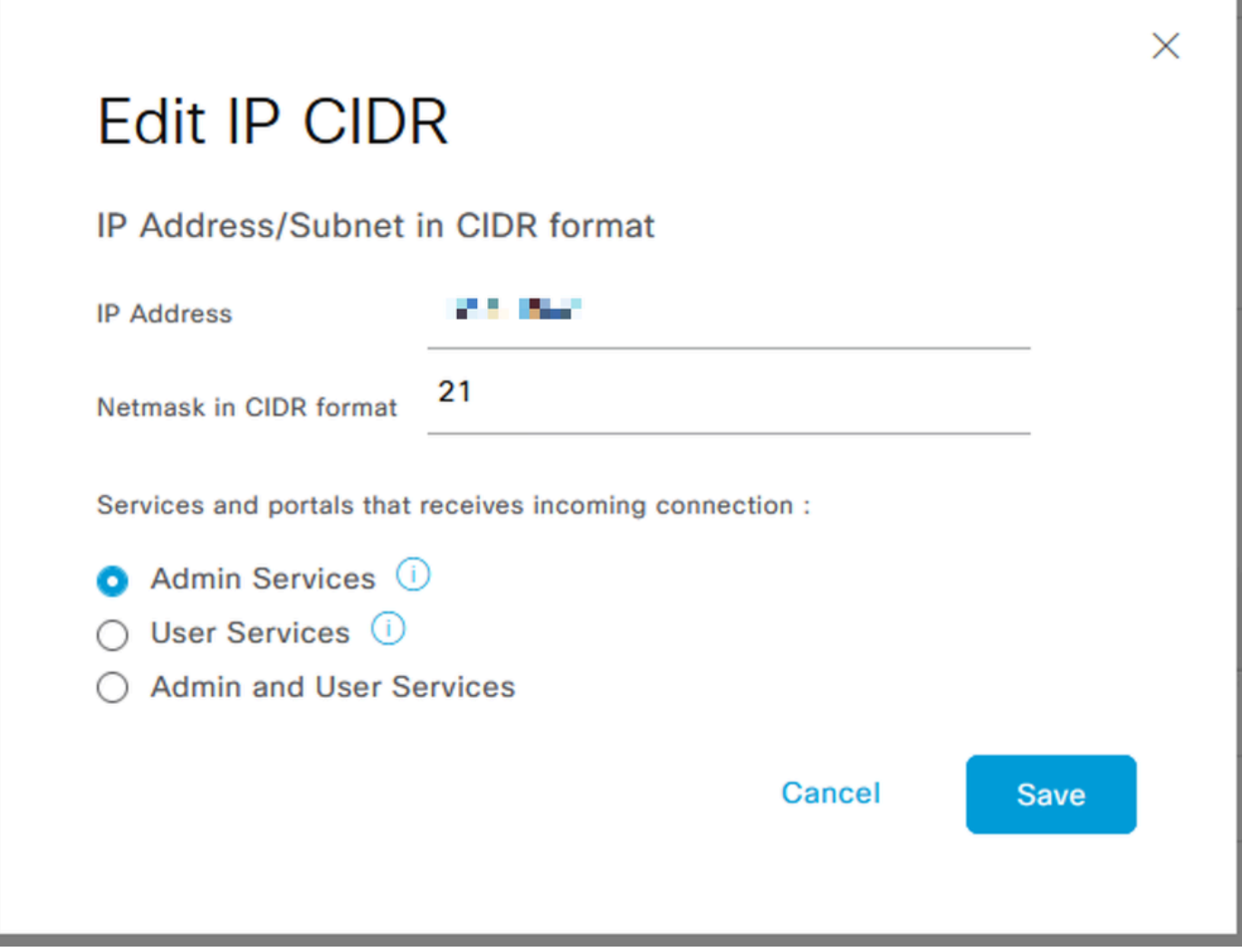

Modifica CIDR IP

- Fare clic sul pulsante "Save"
- "ON" indica che i servizi di amministrazione sono abilitati, "OFF" indica che i servizi utente sono disabilitati.

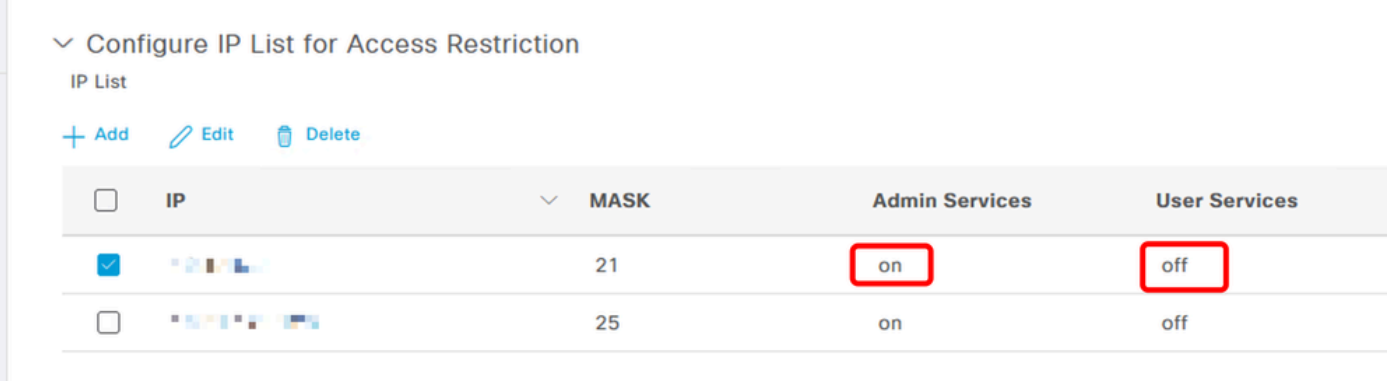

Configurazione dell'accesso IP in 3.2

# Caratteristiche di ISE 3.2 P4 e successive

Selezionare Amministrazione>Accesso amministratore>Impostazioni>Accesso. Sono disponibili le

seguenti opzioni:

- Sessione
- GUI&CLI amministratore: ISE GUI (TCP 443), ISE CLI (SSH TCP22) e SNMP.
- Servizi di amministrazione: API ERS, Open API, pxGrid, DataConnect.
- Servizi per gli utenti: Guest, BYOD, Posture.
- Accesso MNT: con questa opzione ISE non utilizza i messaggi Syslog inviati da fonti esterne.

#### **Configurazione**

- Selezionare "Consenti solo agli indirizzi IP elencati di connettersi"
- Fare clic su "Aggiungi"

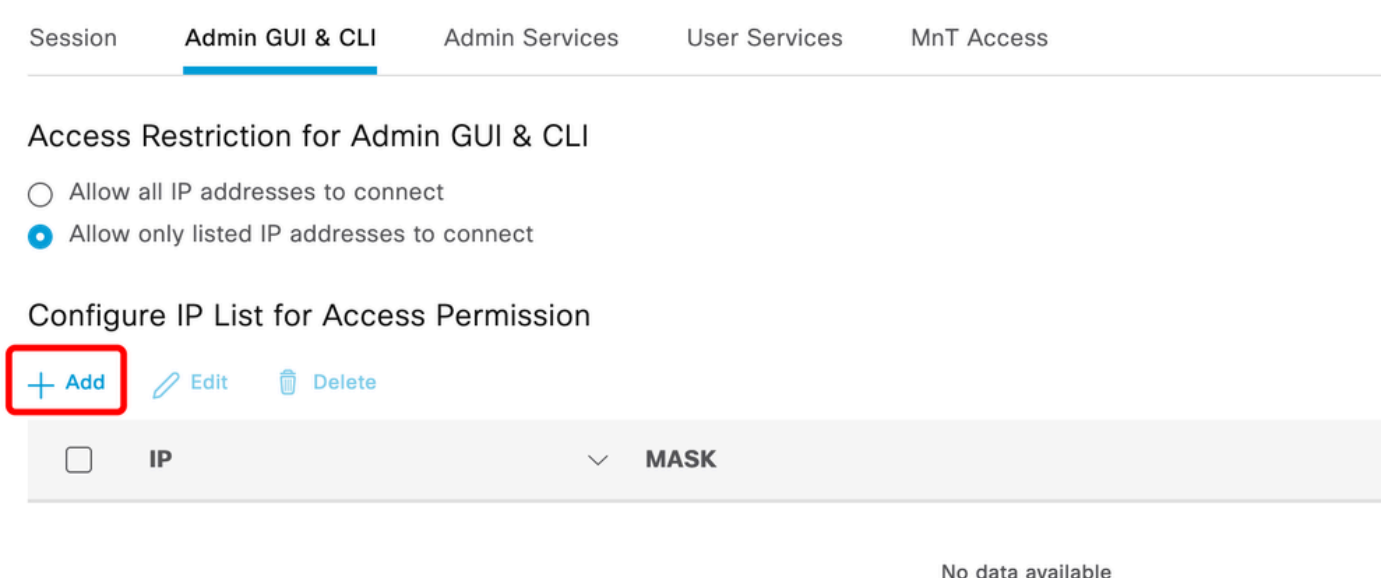

Configurazione dell'accesso IP in 3.3

- Verrà visualizzata una finestra di dialogo in cui è possibile immettere gli indirizzi IP, IPv4 o IPv6, in formato CIDR.
- Una volta configurato l'IP, impostare la maschera in formato CIDR.
- Fare clic su "Aggiungi"

## Ripristino della GUI/CLI di ISE

- Accedi con la console
- Arrestare i servizi ISE utilizzando l'applicazione arrestare ISE
- Avviare i servizi ISE utilizzando l'applicazione start ise safe
- Rimuovere la restrizione di accesso IP dalla GUI.

# Risoluzione dei problemi

Eseguire l'acquisizione di un pacchetto per verificare se ISE non risponde o se sta eliminando il

#### traffico.

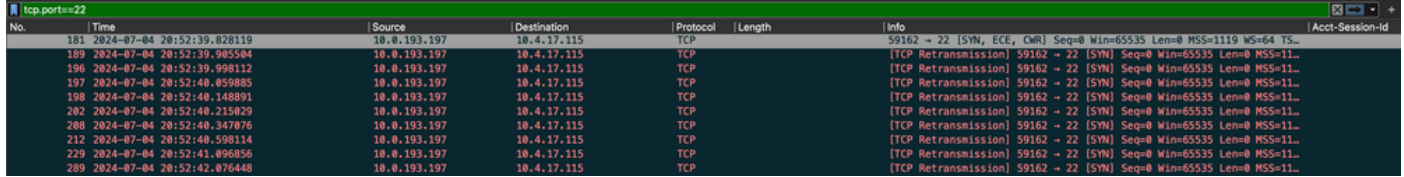

#### Verifica le regole del firewall ISE

- Per 3.1 e versioni precedenti, è possibile controllare questo solo nel show tech.
	- É possibile utilizzare il comando "show tech-support file <nomefile>" per archiviare il programma nel disco locale
	- Ė quindi possibile trasferire il file in un repository utilizzando "copy disk:/<nomefile> [ftp://<indirizzo\\_ip>/percorso"](ftp://%3Cip_address%3E/path) l'URL del repository cambia a seconda del tipo di repository utilizzato
	- É possibile scaricare il file sul computer in modo da poterlo leggere e cercare "Running iptables -nvL"
	- $\,\circ\,$  Le regole iniziali di show tech non sono incluse di seguito. In altre parole, qui è possibile trovare le ultime regole aggiunte alla funzione di restrizione show tech by IP Access.

#### <#root>

\*\*\*\*\*\*\*\*\*\*\*\*\*\*\*\*\*\*\*\*\*\*\*\*\*\*\*\*\*\*\*\*\*\*\*\*\*\*\*\*\* Running iptables -nvL... \*\*\*\*\*\*\*\*\*\*\*\*\*\*\*\*\*\*\*\*\*\*\*\*\*\*\*\*\*\*\*\*\*\*\*\*\*\*\*\*\* . . Chain ACCEPT\_22\_tcp\_ipv4 (1 references) pkts bytes target prot opt in out source destination 0 0 ACCEPT tcp -- eth0 \* x.x.x.x/x 0.0.0.0/0 **tcp dpt:22 Firewall rule permitting the SSH traffic from segment x.x.x.x/x** 461 32052 ACCEPT all -- \* \* 0.0.0.0/0 0.0.0.0/0 state RELATED,ESTABLISHED 65 4048 DROP all -- \* \* 0.0.0.0/0 0.0.0.0/0 Chain ACCEPT\_161\_udp\_ipv4 (1 references) pkts bytes target prot opt in out source destination 0 0 ACCEPT udp -- \* \* x.x.x.x/x 0.0.0.0/0 **udp dpt:161 Firewall rule permitting the SNMP traffic from segment x.x.x.x/x**

0 0 ACCEPT all -- \* \* 0.0.0.0/0 0.0.0.0/0 state RELATED,ESTABLISHED 0 0 DROP all -- \* \* 0.0.0.0/0 0.0.0.0/0

- Per la versione 3.2 e successive è possibile usare il comando "show firewall" per controllare le regole del firewall.
- La versione 3.2 e successive offrono un maggiore controllo sui servizi che vengono bloccati dalla restrizione di accesso IP.

#### <#root>

.

.

```
gjuarezo-311/admin#show firewall
```
Chain ACCEPT\_22\_tcp\_ipv4 (1 references) pkts bytes target prot opt in out source destination 170 13492 ACCEPT tcp -- eth0 \* x.x.x.x/x 0.0.0.0/0

 **tcp dpt:22**

#### **Firewall rule permitting the SSH traffic from segment x.x.x.x/x**

0 0 ACCEPT all -- \* \* 0.0.0.0/0 0.0.0.0/0 state RELATED,ESTABLISHED 13 784 DROP all -- \* \* 0.0.0.0/0 0.0.0.0/0

Chain ACCEPT\_161\_udp\_ipv4 (1 references) pkts bytes target prot opt in out source destination 0 0 ACCEPT udp -- \* \* x.x.x.x/x 0.0.0.0/0

 **udp dpt:161**

**Firewall rule permitting the SNMP traffic from segment x.x.x.x/x**

0 0 ACCEPT all -- \* \* 0.0.0.0/0 0.0.0.0/0 state RELATED,ESTABLISHED 0 0 DROP all -- \* \* 0.0.0.0/0 0.0.0.0/0

```
Chain ACCEPT_8910_tcp_ipv4 (1 references)
pkts bytes target prot opt in out source destination
0 0 ACCEPT tcp -- * * x.x.x.x/x 0.0.0.0/0
```
**tcp dpt:8910**

**Firewall rule permitting the PxGrid traffic from segment x.x.x.x/x**

0 0 ACCEPT all -- \* \* 0.0.0.0/0 0.0.0.0/0 state RELATED,ESTABLISHED 90 5400 DROP all -- \* \* 0.0.0.0/0 0.0.0.0/0

Chain ACCEPT\_8443\_tcp\_ipv4 (1 references) pkts bytes target prot opt in out source destination 0 0 ACCEPT tcp -- \* \* x.x.x.x/x 0.0.0.0/0

**tcp dpt:8443 F**

**irewall rule permitting the HTTPS traffic from segment x.x.x.x/x** 0 0 ACCEPT all -- \* \* 0.0.0.0/0 0.0.0.0/0 state RELATED,ESTABLISHED 0 0 DROP all -- \* \* 0.0.0.0/0 0.0.0.0/0 Chain ACCEPT\_8444\_tcp\_ipv4 (1 references) pkts bytes target prot opt in out source destination 0 0 ACCEPT tcp -- \* \* x.x.x.x/x 0.0.0.0/0  **tcp dpt:8444 F irewall rule permitting the Block List Portal traffic from segment x.x.x.x/x** 0 0 ACCEPT all -- \* \* 0.0.0.0/0 0.0.0.0/0 state RELATED,ESTABLISHED 0 0 DROP all -- \* \* 0.0.0.0/0 0.0.0.0/0 Chain ACCEPT\_8445\_tcp\_ipv4 (1 references) pkts bytes target prot opt in out source destination 0 0 ACCEPT tcp -- \* \* x.x.x.x/x 0.0.0.0/0 **tcp dpt:8445 F**

**irewall rule permitting the Sponsor Portal traffic from segment x.x.x.x/x**

0 0 ACCEPT all -- \* \* 0.0.0.0/0 0.0.0.0/0 state RELATED,ESTABLISHED 0 0 DROP all -- \* \* 0.0.0.0/0 0.0.0.0/0

Verifica registri di debug

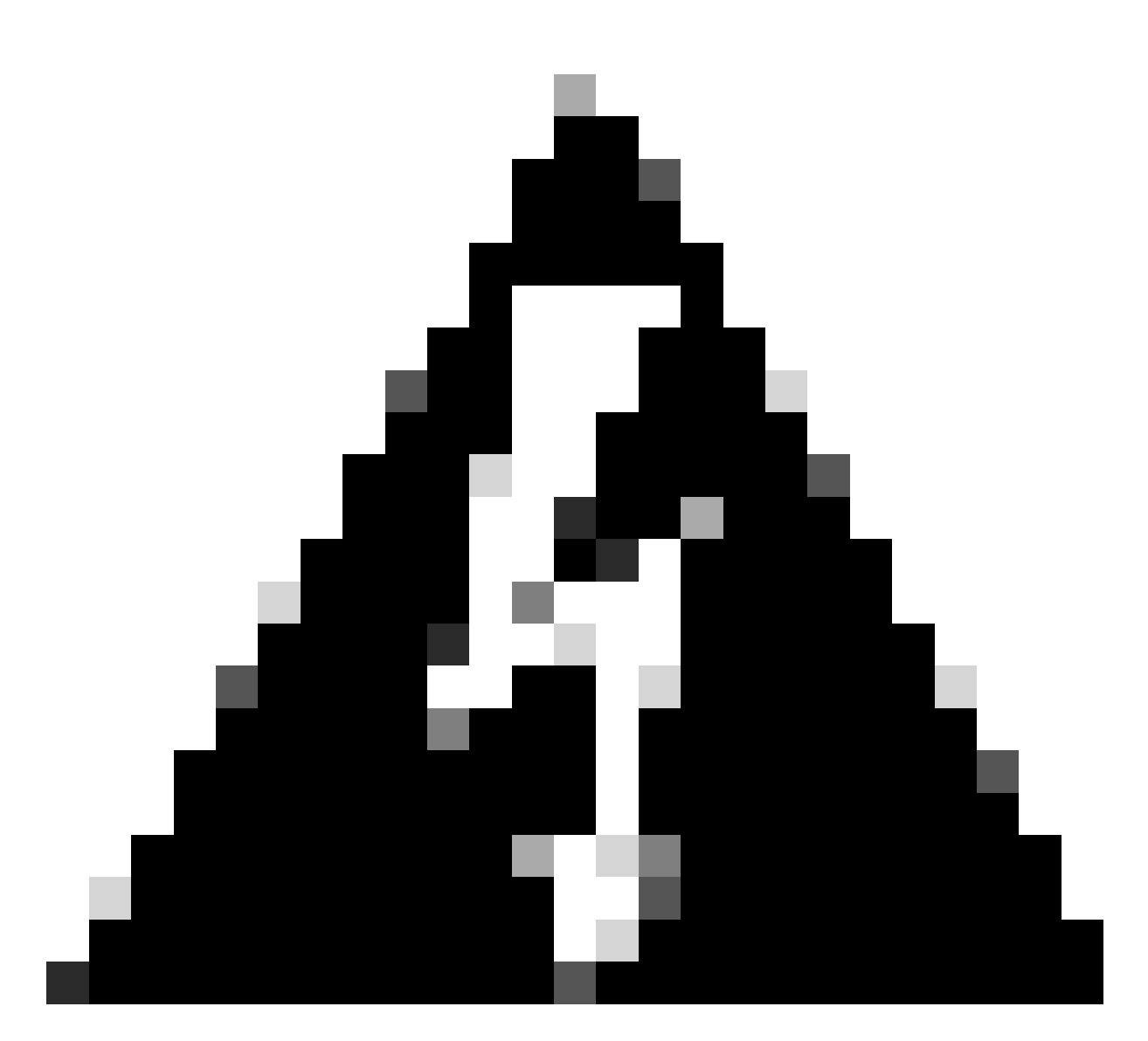

Avviso: non tutto il traffico genera registri. La restrizione di accesso IP può bloccare il traffico a livello di applicazione e utilizzando il firewall interno di Linux. SNMP, CLI e SSH sono bloccati a livello di firewall, quindi non viene generato alcun log.

- Abilitare il componente "Infrastructure" in DEBUG dalla GUI.
- Utilizza la coda di ise-psc.log dell'applicazione show logging

Nei log successivi viene indicato quando la restrizione di accesso IP sta agendo.

```
2024-07-04 18:19:11,339 DEBUG [admin-http-pool31][] cisco.cpm.infrastructure.systemconfig.CpmIpFilterCa
2024-07-04 18:19:11,339 DEBUG [admin-http-pool31][] cisco.cpm.infrastructure.systemconfig.CpmIpFilterCa
2024-07-04 18:19:11,339 DEBUG [admin-http-pool31][] cisco.cpm.infrastructure.systemconfig.CpmIpFilterCa
2024-07-04 18:19:11,339 DEBUG [admin-http-pool31][] cisco.cpm.infrastructure.systemconfig.CpmIpFilterCa
2024-07-04 18:19:11,339 DEBUG [admin-http-pool31][] cisco.cpm.infrastructure.systemconfig.CpmIpFilterCa
```
# Informazioni correlate

- [Supporto tecnico Cisco e download](https://www.cisco.com/c/en/us/support/index.html)
- [Guida per l'amministratore di ISE 3.1](https://www.cisco.com/c/en/us/td/docs/security/ise/3-1/admin_guide/b_ise_admin_3_1/b_ISE_admin_31_basic_setup.html?bookSearch=true)
- [Guida per l'amministratore di ISE 3.2](https://www.cisco.com/c/en/us/td/docs/security/ise/3-2/admin_guide/b_ise_admin_3_2.html)
- [Guida per l'amministratore di ISE 3.3](https://www.cisco.com/c/en/us/td/docs/security/ise/3-3/admin_guide/b_ise_admin_3_3/new_and_changed_info.html)

#### Informazioni su questa traduzione

Cisco ha tradotto questo documento utilizzando una combinazione di tecnologie automatiche e umane per offrire ai nostri utenti in tutto il mondo contenuti di supporto nella propria lingua. Si noti che anche la migliore traduzione automatica non sarà mai accurata come quella fornita da un traduttore professionista. Cisco Systems, Inc. non si assume alcuna responsabilità per l'accuratezza di queste traduzioni e consiglia di consultare sempre il documento originale in inglese (disponibile al link fornito).